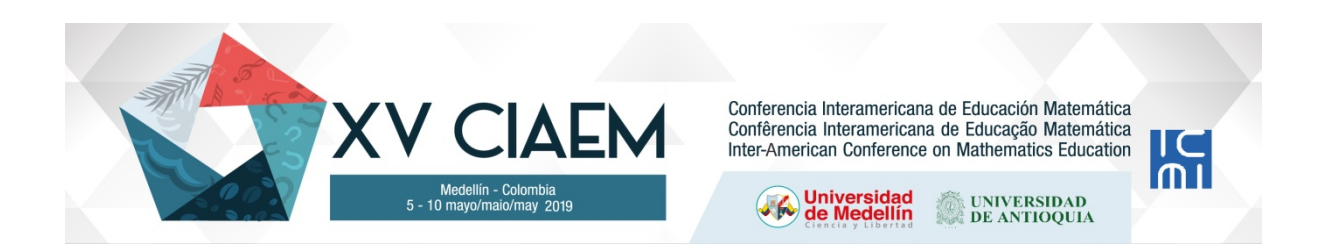

Jocelyn Vanessa **Aguilera** Aravena Colegio Esperanza, Quilpué Chile j.aguilera.aravena@gmail.com

### **Resumen**

El objetivo de la presente propuesta de innovación es contribuir a la educación a partir de una secuencia de actividades donde se trabaja el objeto matemático de las transformaciones isométricas, traslación, en terceros básicos a través del uso de la tecnología en el aula utilizando el software educativo GeoGebra. El marco teórico a utilizar, Espacio de Trabajo Geométrico (ETG), se esbozarán elementos de la Génesis Instrumental, en función de la importancia que implica el uso de un software educativo en la enseñanza de la geometría. Los hallazgos visualizados en la puesta en práctica superan lo esperado por la docente, pues lo estudiantes se involucran con las secuencias de actividades a tal nivel que construyen figuras con el objetivo de comprobar lo aprendido en relación a la traslación.

*Palabras clave*: Innovación, GeoGebra, transformaciones isométricas, traslación, enseñanza primaria.

# **Problemática**

A partir de lo observado en las prácticas pedagógicas de la educación matemática en el establecimiento donde me desenvuelvo como docente de primaria, trabajando en el área de la educación en niveles de primero y tercero básico es que he observado la alarmante situación donde los objetivos de aprendizaje relacionados con la utilización de software educativos para la enseñanza de geometría se han dejado de lado, pues, no son considerados en las planificaciones de los docentes y menos aún en las clases dictadas por ellos.

El problema va in crescendo cuando se observa que la misma problemática se replica en los niveles de secundaria. Es por ello, que se hace elemental, generar situaciones en donde los estudiantes conozcan software educativos para poder aplicar lo conceptual y llevarlo a planos donde se vincula la vista algebraica con lo geométrico.

La idea de innovación está relacionada con generar una situación de aprendizaje en donde los estudiantes comprendan el objeto matemático de las transformaciones isométricas a través del software educativo GeoGebra.

Para llevar a cabo dicha propuesta, se deben generar dos líneas de situaciones de aprendizaje previas: la primera debe estar vinculada a una alfabetización del programa GeoGebra, considerando fases de exploración y elementos sustanciales para poder utilizarlo de manera efectiva. Una segunda línea importante a considerar son los aprendizajes previos de los estudiantes, dado que, es necesario recurrir a ellos para generar una situación en donde puedan construir relaciones ligadas a las transformaciones isométricas. Considerar aprendizajes previos como: elementos primitivos de la geometría, construcción de figuras 2D y perímetros de figuras 2D.

# **Contextualización**

El establecimiento en el cuál se implementará la situación de aprendizaje, tiene las características de ser particular subvencionado, cuenta con una matrícula de 1.080 estudiantes y está ubicado en la comuna de Quilpué, Chile, acoge a familias de nivel socioeconómico medio alto (según los datos obtenidos de la información que nos entregan evaluaciones estandarizadas). La actividad se desarrollará en los terceros básicos A y B, cada uno de ellos cuenta con una matrícula de 34 alumnos y alumnas. Importante es recalcar que esta situación será el primer acercamiento que los estudiantes tendrán acerca de las transformaciones isométricas y es por ello que se hace tan importante, generar una situación que sea atractiva para ellos y que logre el objetivo de que emerja desde los estudiantes este aprendizaje.

La secuencia de actividades abarca tres clases (cada una conformada por bloques de 2 horas pedagógicas --comprendiendo las horas pedagógicas de un tiempo de 45 minutos cada una.)

A continuación se exponen los objetivos de las sesiones sugeridos para la implementación de la actividad:

### **Sesión Nº1**

# *Objetivo de la clase: representar elementos primitivos de la geometría utilizando el software educativo GeoGebra.*

En una primera instancia, los estudiantes resuelven actividades relacionadas con los elementos primitivos de la geometría (punto, recta, segmento, rayo y semirrecta) en un módulo de aprendizaje, el cual, será anexado al final del escrito. Luego de ello, exploran el software educativo GeoGebra, visualizando las herramientas con las cuales pueden contar para trabajar con el programa. Finalmente representan los elementos primitivos de la geometría en el software educativo GeoGebra.

### **Sesión Nº2**

# *Objetivo de la clase: construir cuadriláteros utilizando el software educativo GeoGebra*

Durante esta sesión, los estudiantes construyen un cuadrilátero utilizando el programa. Para ello, escuchan las indicaciones que les entrega la docente y luego trabajan en su computador individual. La construcción se puede realizar a través de puntos y segmentos por separado o utilizando la herramienta de polígono.

### **Sesión Nº3**

### *Objetivo de la clase: aplicar transformación isométrica (traslación) a un cuadrilátero utilizando un vector a través del software educativo GeoGebra.*

Los estudiantes utilizan la herramienta para aplicarle una transformación isométrica, traslación, al cuadrilátero construido anteriormente construido. La traslación se puede hacer

utilizando la herramienta  $\ddot{\cdot}$  hacer click en el cuadrilátero y luego construir un vector. La otra opción es construir un vector y luego trasladar la figura según el vector construido.

Finalmente, los estudiantes comunican los pasos que han utilizado para poder aplicar la traslación al cuadrilátero que han construido.

### **Objeto matemático: isometría**

El objeto matemático involucrado en este proyecto de innovación son las transformaciones isométricas. Para comprender el significado de isometría debemos observar la raíz epistemológica de su palabra, pues, *iso* significa igual y *metría* medición, en griego. Esta palabra compuesta significa, entonces, igual medida.

Snapper y Troyer (1971) construyen tres principios de una isometría:

"Una **isometría** de V a W es una función que cumple  $\sigma: V \to W$ 

- 1. σ es uno uno y sobre
- 2. σ es una transformación lineal.
- 3. AB = (σ A) (σ B) para todos A, B ε V."

Coxeter (1991), en la pág. 54 indica que "una *isometría es una transformación que preserva la longitud, de manera que si (P, P´) y (Q, Q´) son dos pares de puntos correspondientes, determinarán los segmentos congruentes PQ = P´Q´: PQ y P´Q´."* Este segundo acercamiento, a la luz de un saber sabio, se puede acercar a la definición que los textos escolares nos brindan, "si cambias de posición o ubicación una figura sin modificar su forma ni su tamaño, estas realizando una transformación isométrica".

El objeto matemático de las transformaciones isométricas trae consigo una matemática tremendamente profunda y necesaria para futuros aprendizajes escolares. La adhesión y el aprendizaje significativo de éste, se puede lograr utilizando de manera intencionada un software educativo, diseñando actividades que se encuentren articuladas, donde, el objetivo final sea evidenciar el aprendizaje logrado relacionado con el objeto matemático de estudio.

# **Uso del GeoGebra**

Para llevar a cabo dicho objetivo, es necesario que los estudiantes exploren el software educativo, en una primera instancia, posterior a ello, se requiere aplicar una alfabetización básica de la herramienta tecnológica, para que los alumnos puedan cumplir a cabalidad con los objetivos planteados en las sesiones.

El programa GeoGebra emerge de una maestría de año 2001 en donde su autor, Markus Hohenwarter, deseaba generar un sitio web que implicara una fusión entre la geometría dinámica y los sistemas de cálculos simbólicos, que tuviese la modalidad de ser útil en la enseñanza de la matemática en el aula. Tal fue el éxito de su propuesta, que hubo muchos matemáticos que tuvieron la intención a aportar ideas para que dicho software educativo pudiese ampliar sus funciones. Según lo indica https://www.geogebra.org/about

GeoGebra es un software de matemáticas para todo nivel educativo. Reúne dinámicamente geometría, álgebra, estadística y cálculo en registros gráficos, de análisis y de organización en hojas de cálculo. GeoGebra, con su libre agilidad de uso, congrega a una comunidad vital y en crecimiento.

# **Marco teórico**

El Espacio de Trabajo Geométrico (ETG) es un ambiente creado y desarrollado para resolver situaciones y problemas geométricos, donde éstos se pueden relacionar y vincular con un individuo (Kuzniak 2004). Esta relación puede estudiarse desde dos planos; el primero es el plano cognitivo, el cual, está compuesto por la visualización, construcción y prueba. El segundo, plano epistemológico, está formado por el conocimiento referencial, artefactos y el espacio real con figuras. Ambos planos interactúan a través de tres génesis, la semiótica, instrumental y discursiva.

La siguiente imagen logra plasmar la interacción existente entre los planos y sus génesis.

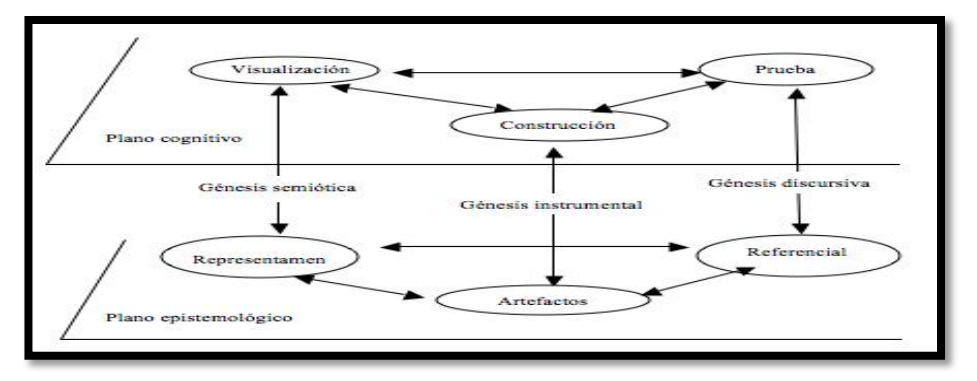

*Figura 1*: Espacio de Trabajo Matemático Kuzniak 2011

Paralelo a ello, el Espacio de Trabajo Geométrico se puede clasificar en tres tipos:

- ETG de referencia: hace mención al espacio ideal en relación a elementos matemáticos y su empleador es una persona experta en lo epistémico.
- ETG: idóneo: se encuentra centrado en elementos didácticos, pues, en general, su utilizador en el docente.
- ETG: personal: relacionado con el análisis y reflexión de los conocimientos adquiridos, lo cuales, han sido puesto en práctica, en general, su utilizador natural puede ser el estudiante o docente.

Para aplicar la teoría al contexto de esta investigación es que se concretizarán los espacios de trabajo geométrico involucrados en las actividades detalladas anteriormente. En el caso del ETG de referencia se puede evidenciar en los programas de estudios y bases curriculares que contempla el Ministerio de Educación en función del currículo para los establecimientos de enseñanza básica o primaria. En lo que respecta el ETG idóneo, se considerará el análisis del módulo de aprendizaje resuelto por los estudiantes y los documentos en GeoGebra en función de las construcciones realizadas. En relación al ETG personal, corresponde a cada estudiante que participó del proyecto, niños y niñas del Tercero Básico A y B.

# **Análisis curricular**

A continuación se observa una tabla de Objetivos de Aprendizaje (según lo descrito en las Bases Curriculares, Chile):

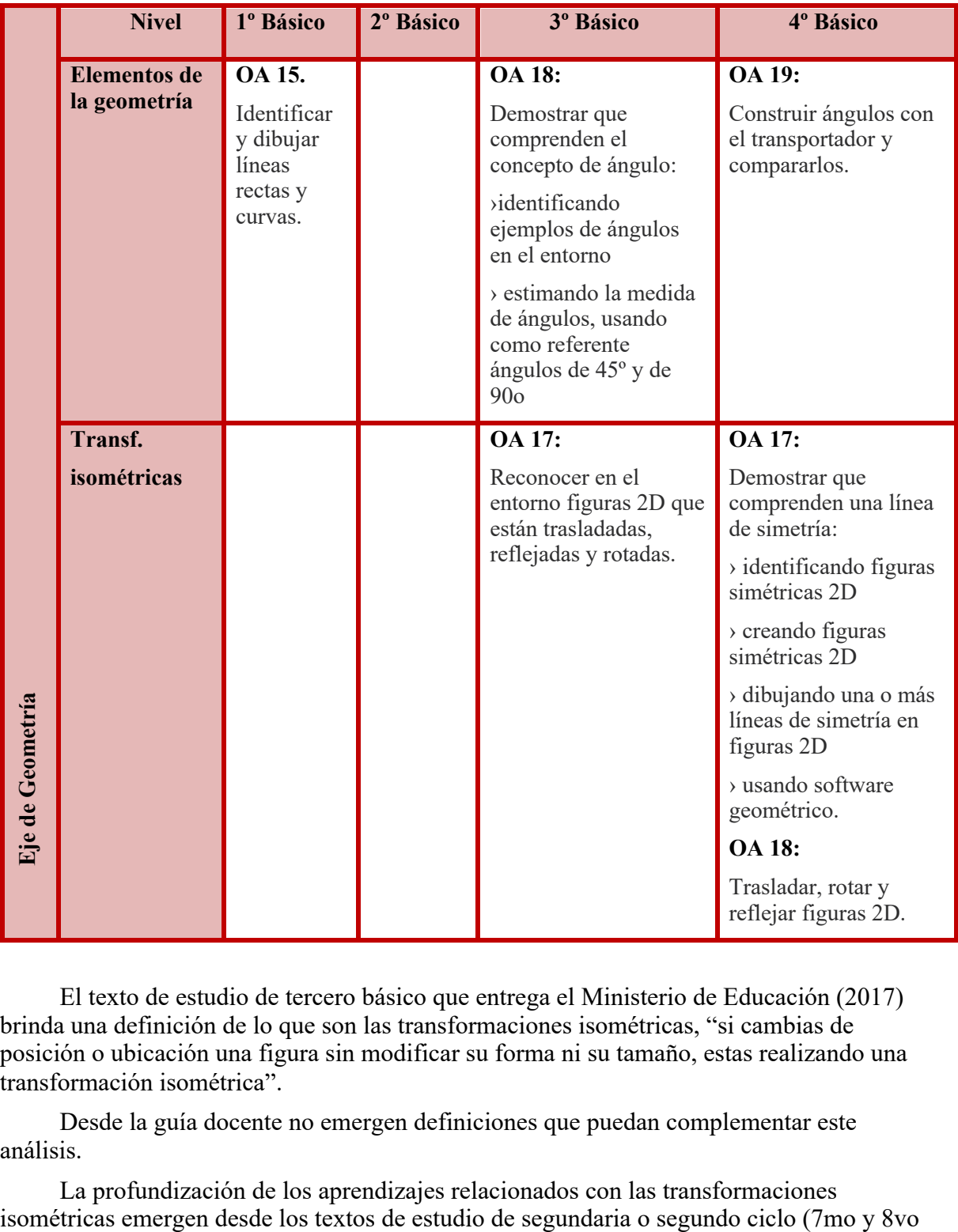

El texto de estudio de tercero básico que entrega el Ministerio de Educación (2017) brinda una definición de lo que son las transformaciones isométricas, "si cambias de posición o ubicación una figura sin modificar su forma ni su tamaño, estas realizando una transformación isométrica".

Desde la guía docente no emergen definiciones que puedan complementar este análisis.

La profundización de los aprendizajes relacionados con las transformaciones

básicos) en donde, los estudiantes deben aplicar las transformaciones isométricas en el software educativo GeoGebra.

En función de ello, es que esta propuesta didáctica cobra real importancia, pues, es trascendental involucrar a los estudiantes con una geometría móvil, integral, diferente. El que los estudiantes se vean envueltos en una alfabetización de GeoGebra a temprana edad, facilitará la adquisición de aprendizaje en el segundo ciclo, además, provoca que los estudiantes se involucren con el objeto de estudio, se interesen por investigar más y se motiven a construir nuevos aprendizajes.

# **Algunos resultados**

La totalidad de los estudiantes logró los objetivos planteados al inicio de las sesiones. Demostrando mucho ánimo en el proceso de exploración, construcción y traslación de cuadriláteros. Tanto fue el asombro y la motivación demostrada por los estudiantes, que fueron ellos quienes solicitaron a la docente, poder construir otras figuras utilizando el software educativo, dado que, estaban curiosos por saber que sucedería si se le aplicaba una traslación. La docente facilitó el tiempo para que implementaran sus construcciones y logran aplicar una traslación a las figuras construidas. A continuación adjunto algunas imágenes de los trabajos realizados por los estudiantes.

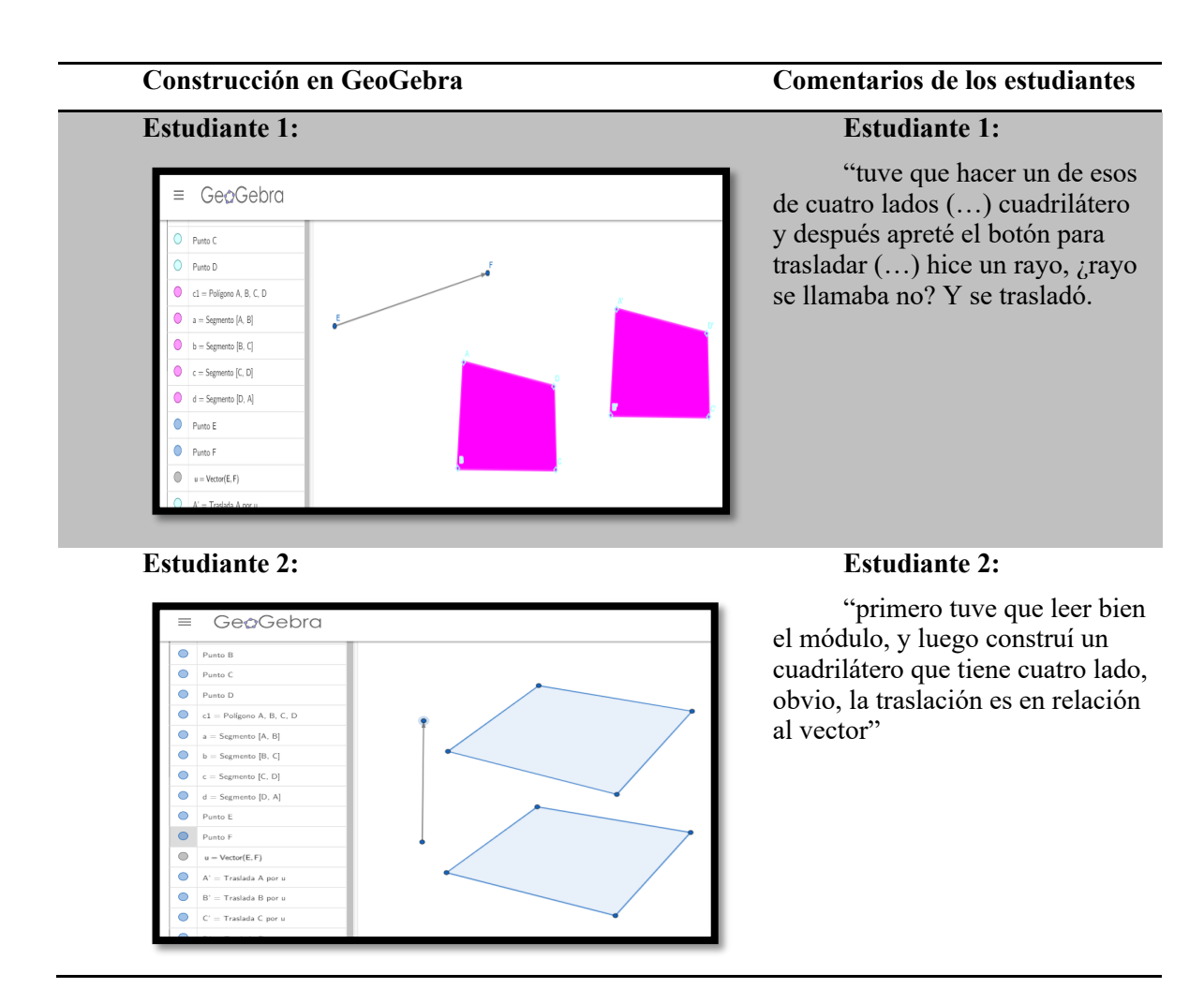

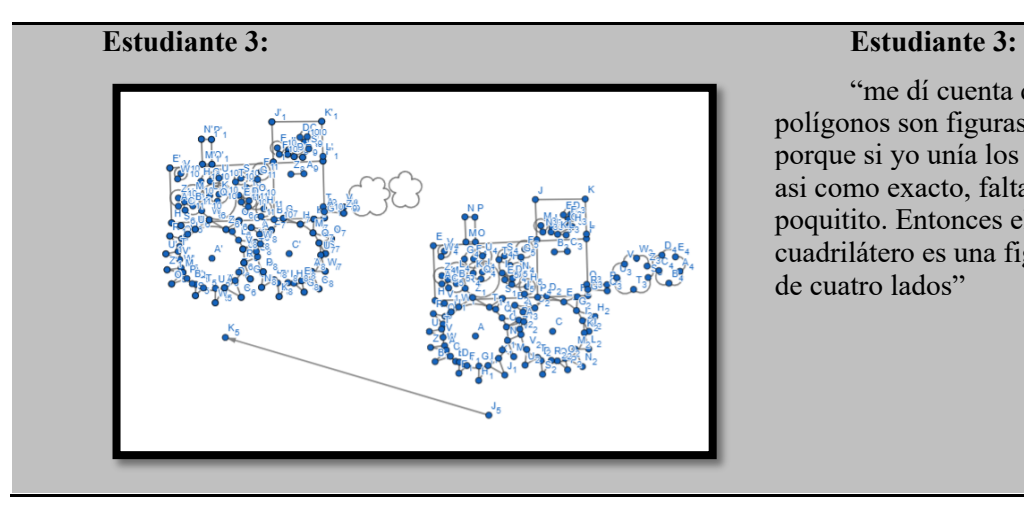

"me dí cuenta que los polígonos son figuras cerradas, porque si yo unía los lados no era asi como exacto, faltaba un poquitito. Entonces el cuadrilátero es una figura cerrada de cuatro lados"

*Figura 2:* Imágenes de los trabajos realizados por los estudiantes.

# **Bibliografía y referencias**

- Coxeter, H. (1991). *Fundamentos de Geometría*. México: Limusa.
- Kuzniak Alain. (2004), *Paradigmes et espaces de travail géométriques*. Paris, France: Institute de Recherche sur l'enseignement des Marthématiques Paris VII.
- Kuzniak Alain. (2011), Léspace de travail mathématique et ses généses. *Annales de Didactique et de Sciences Cognitives,* 16. Pp. 9 – 24.
- Kuzniak A, Montoya-Delgadillo E, Viviera L, (2016) El espacio de trabajo matemático y sus génesis. *Cuadernos de Investigación y Formación en Educación Matemática.*  Año 11. Número 15. pp 237-251. Costa Rica
- MINEDUC (2012) Programas oficiales de educación matemática. Ministerio de Educación, Gobierno de Chile. Disponible en línea: http://www.curriculumenlineamineduc.cl/605/w3-propertyvalue-49395.html
- Montoya-Delgadillo, E. (2014) El proceso de prueba en el espacio de trabajo geométrico: *profesionales en formación inicial. Enseñanza de las Ciencias,* 32.3 oo: 227-247.

# Snapper, E. & Troyer, R. (1971) *Metric Affine Geometry*, Academic Press.